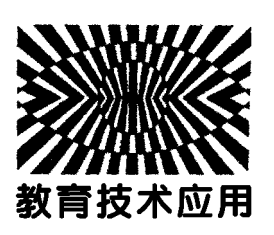

## Tracker视频分析软件在 "研究抛体运动规律"实验中的应用

陈明伟

(乌鲁木齐市第七十中学 新疆 乌鲁木齐 830011)

(收稿日期: 2016-11-17)

摘 要:在"研究抛体运动规律"实验中,用手机拍摄平抛运动物体视频,利用视频分析软件 Tracker捕捉运动 中物体的位置及时间.数据处理结果表明这种方法能够方便、准确地获得平抛运动规律,以及水平运动速度和竖直 方向的重力加速度.

关键词:抛体运动规律 运动轨迹 Tracker4.85

"研究抛体运动规律"实验是中学物理运动学 部分核心内容,熟练掌握"抛体运动规律"对后续内 容的学习影响极大.传统的"描迹法"实验存在需要 多次释放钢球、确定钢球运动轨迹不准确等因素,会 导致实验误差增大.

本文用手机连续记录运动过程,然后用视频分 析软件 Tracker<sup>[1,2]</sup> 对小球运动进行数据处理与描 绘,使学生能够直观认识到实验中小球在下落阶段 的运动规律.同时,信息化处理实验手段有利于提高 学生学习物理规律的兴趣,有利于提高学生观察、 处

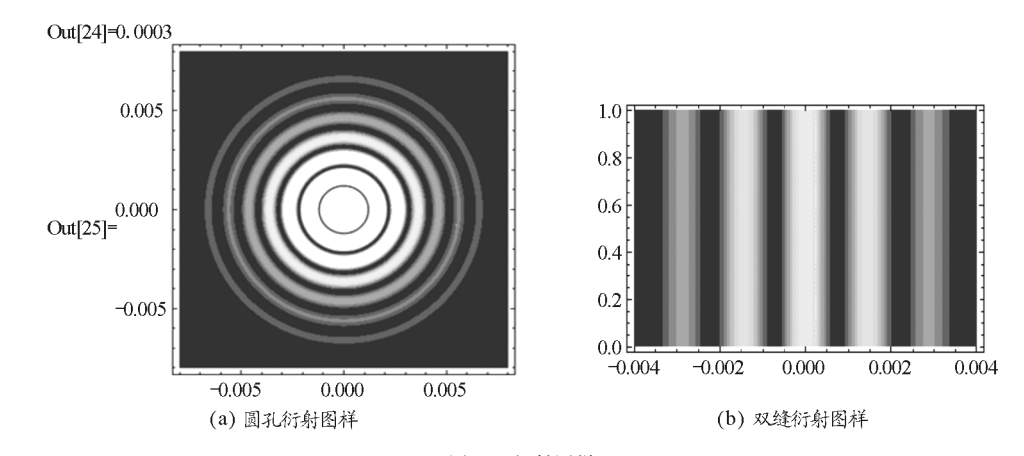

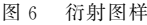

参 考 文 献

- 通过 Mathematica软件可以模拟光的衍射实验 中所观察到的各种实验现象,而且更容易控制影响 因素,能对各种参数变化的结果进行图像对比,因此 光的衍射现象的模拟有利于增加学生的学习兴趣, 加深学生对光的衍射现象的理解.
- 1 姚启钧. 光学教程(第四版). 北京: 高等教育出版社, 2012
- 2 任继阳,刘心益.运用 Mathematica描绘光的多缝衍射图 样. 玉溪师范学院学报, 2011, 27(4): 61 ~ 64
- 3 陈浔颖."光的衍射"实验改进.物理通报,2013(8):129
- 4 董克剑. 利用 Matlab 模拟光的衍射现象. 物理教师, 2008(5)

理、分析实验规律的能力.

## 1 "研究抛体运动规律"传统实验方法

研究抛体运动规律实验要达到的3个基本目 标:

(1)观察并描绘抛体运动物体的运动轨迹;

(2)判断运动轨迹是抛物线;

(3)利用运动合成与分解求出初速度.

其中,观察并描绘运动轨迹是实验的第一步,其 他两项可以在分析轨迹后得到.中学阶段获得平抛 运动轨迹的常用实验方法是"描迹法",即通过多次 释放钢球,并分别记录钢球通过位置的方法描绘钢 球在做平抛运动时所经过的轨迹.实验时,每次释放 钢球,用铅笔描出小球经过的一个位置;通过多次释 放钢球,在竖直白纸上记录钢球所经过的多个位置; 然后用平滑的曲线将各点连起来,从而得到钢球做 平抛运动的轨迹.该实验方法简单,但是存在诸多可 以增大实验误差的因素,例如多次释放钢球的初始 位置和初始速度的不确定性,以及描述钢球经过位 置的不准确性等.其他的实验方法,如频闪照相和 DIS数字化实验系统的方法等,虽然可以使实验直 观、精确,但会增加实验成本.

2 利用 Tracker软件研究钢球运动

Tracker软件在中学物理实验教学中可应用于 运 动轨迹变化较快、需要记录时间和位置等并做定 量分析的实验现象.

实验仪器为中学物理实验室常用仪器 ——— 平 抛运动实验测试仪,平抛运动视频用手机拍摄,运动 数据处理及描绘软件为 Tracker4.85,实验数据处 理用 Excel2007.

2.1 运动轨迹的采集及描绘

利用手机等工具拍摄小球做平抛运动的视频资 料,并利用 Tracker软件将采集到的有效数据进行 处理和描绘,是实验的关键步骤.

打开 Tracker软件后,导入已经录制好的平抛 运动视频,根据视频中直尺定好标尺,然后点击"轨 迹 → 新建 → 质点"创建一个要研究的质点对象.在 质点对象标签中选择"自动追踪",系统会自动追踪 小球的运动轨迹.或者同时按住"ctrl"和"shift"键 逐个手动追踪小球的位置,每追踪一个位置,相关的 运动数据就会以图形和表格的形式在窗口的右侧显 示出来.实验结果如图1所示,采集点可以看出小球 运动经过的位置.从图1大致可以看到抛物线形状 的曲线.采集到的数据如表1所示.

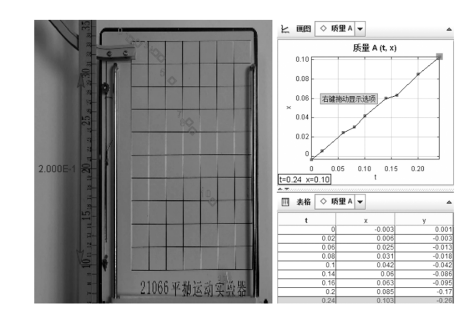

图1 Tracker软件分析数据图

2.2 数据处理与分析

|  | 表! 利用 Tracker 软件分析得到的平抛运动数据 |  |  |  |
|--|-----------------------------|--|--|--|
|  |                             |  |  |  |

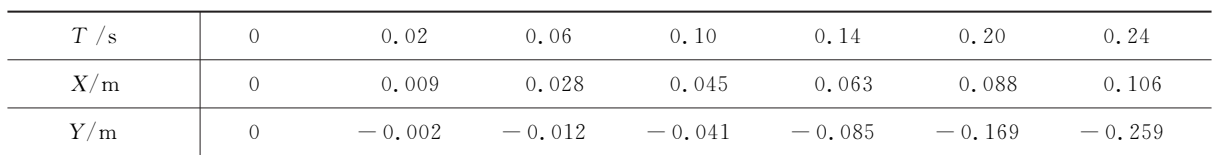

将表1中得到的平抛运动数据导入 Excel表 格,利用 Excel表格对平抛运动进行分析,得出以下 结论.

(1)验证平抛运动轨道为抛物线

用 Excel软件,作出平抛运动物体水平及竖直 方向位移关系  $y - x$  图像. 根据  $x \nleftrightarrow y$  关系, 选拟合曲 线为多项式.由此得到的拟合曲线方程为

 $y=-25.57 x^2 + 0.299x - 0.001$ 

方程反映出小球的轨迹是一条抛物线,如图2 所示.

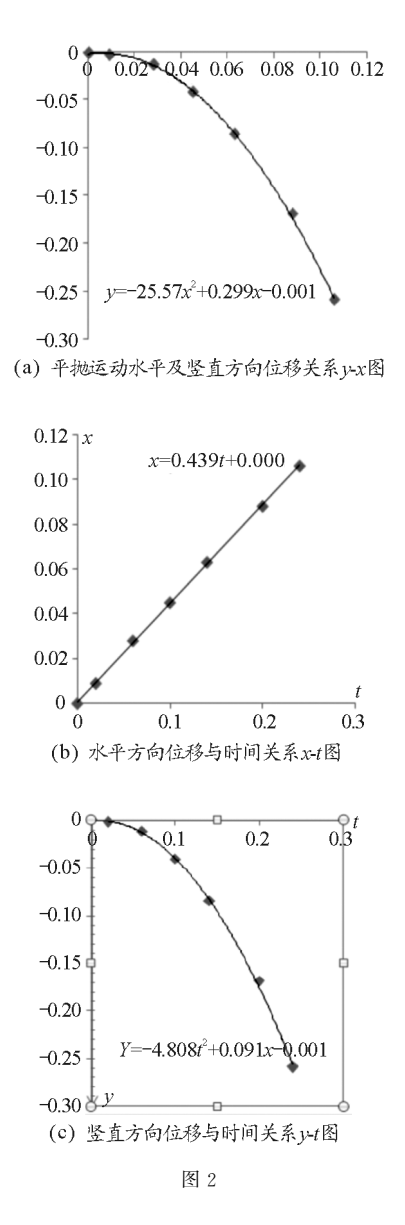

(2)水平方向及竖直方向运动分析

用 Excel软件,作出平抛运动物体水平方向位 移与时间关系 $x - t$ 图像,如图2所示.拟合曲线方程 为 $x=0.439t$ ,斜率为 0.439. 说明水平方向运动为 匀速直线运动,并且从拟合方程可得速度水平分量 大小约为0.439m/s.

用 Excel软件,作出平抛运动物体竖直方向位 移与时间关系  $y - t$  图像,如图 2 所示. 理论上,平抛 运动竖直方向运动方程为

$$
y = \frac{1}{2} at^2
$$

拟合曲线表明竖直方向运动方程为一抛物线方程, 从而证明平抛运动竖直分运动为匀加速直线运动. 而竖直方程为

$$
y = \frac{1}{2} at^2
$$

对比后可得重力加速度测量值大小约为

 $g=9.62 \text{ m/s}^2$ 

与当地重力加速度值 9.8 m/s<sup>2</sup> 相比,其相对误差为 1.8%.可见使用视频录制软件并经过 Tracker软件 分析等到的相对误差比较小.误差的原因可能是由 于追踪某些点获得的数据不够准确造成的.

## 3 结语

Tracker视频分析软件在空间和时间的动态分 析上比打点计时器或火花计时器等更便捷和直观, 且误差更小.相对于 DIS数字化实验系统和频闪照 相设备,其实验成本更低.因此 Tracker软件在某种 程度上能够弥补学校实验仪器不足的问题,提高学 校实验信息化程度和实验手段,在一定程度和一定 范围内能够改变"画实验"、"讲实验"和学生"背实 验"的状况.此外,Tracker软件无须编程等复杂的 操作,一般学生很容易掌握它的使用方法,学生可用 来进行课外研究性学习,为学生学习提供一个比较 真实的认知环境,信息化的实验手段可以拓展学生 探究日常生活中物理现象的能力,从而激发学生探 究的欲望.

## 参 考 文 献

- 1 吴肖,朱道云,胡峰,等.利用视频分析软件 Tracker研究 皮球的弹跳. 物理实验,  $2013(07)$ :  $40 \sim 42$
- 2 曹海宾,侯娟,李金平,等.运用 Tracker视频分析软件对 液体黏度实验的分析. 物理实验,  $2015(12)$ :  $29 \sim 32$

 $-104 -$